O conferência web é um serviço de comunicação e colaboração da Rede Nacional de Ensino e Pesquisa – RNP que promove encontros virtuais entre dois ou mais participantes. O serviço possibilita que, mesmo distantes geograficamente, os participantes compartilhem áudio, vídeo, textos, imagens, quadro branco e a tela de seus computadores.

## **Como acessar o serviço?**

Acesse o serviço pelo portal https://conferenciaweb.rnp.br/ ou por meio do aplicativo Mconf-Mobile.

# Pelo portal, é possível utilizar todos os recursos Conferênciaweb disponíveis, como abrir uma sala para reuniões virtuais. Pelo aplicativo, não é possível abrir uma sala para reuniões, apenas participar de reuniões com salas já definidas.

#### **Qual a diferença entre acessar pelo portal e pelo aplicativo?**

Para alunos e convidados, existem três possibilidades de acesso: pelo portal, em reunião limitada a 5 participantes; pelo portal, exclusivo para participar de reunião já iniciada; pelo aplicativo, exclusivo para participar de reunião já iniciada.

## **Primeiro tipo de acesso pelo portal: reunião limitada a 5 participantes (encontro entre alunos)**

## Acesse https://conferenciaweb.rnp.br/

Em seguida, acesse o sistema para escolher a forma de autenticação, que deverá ser pela identificação pessoal (figura 1) de qualquer usuário (alunos ou convidados).

Esse recurso é limitado para reuniões com até 5 participantes por sala.

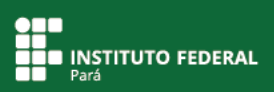

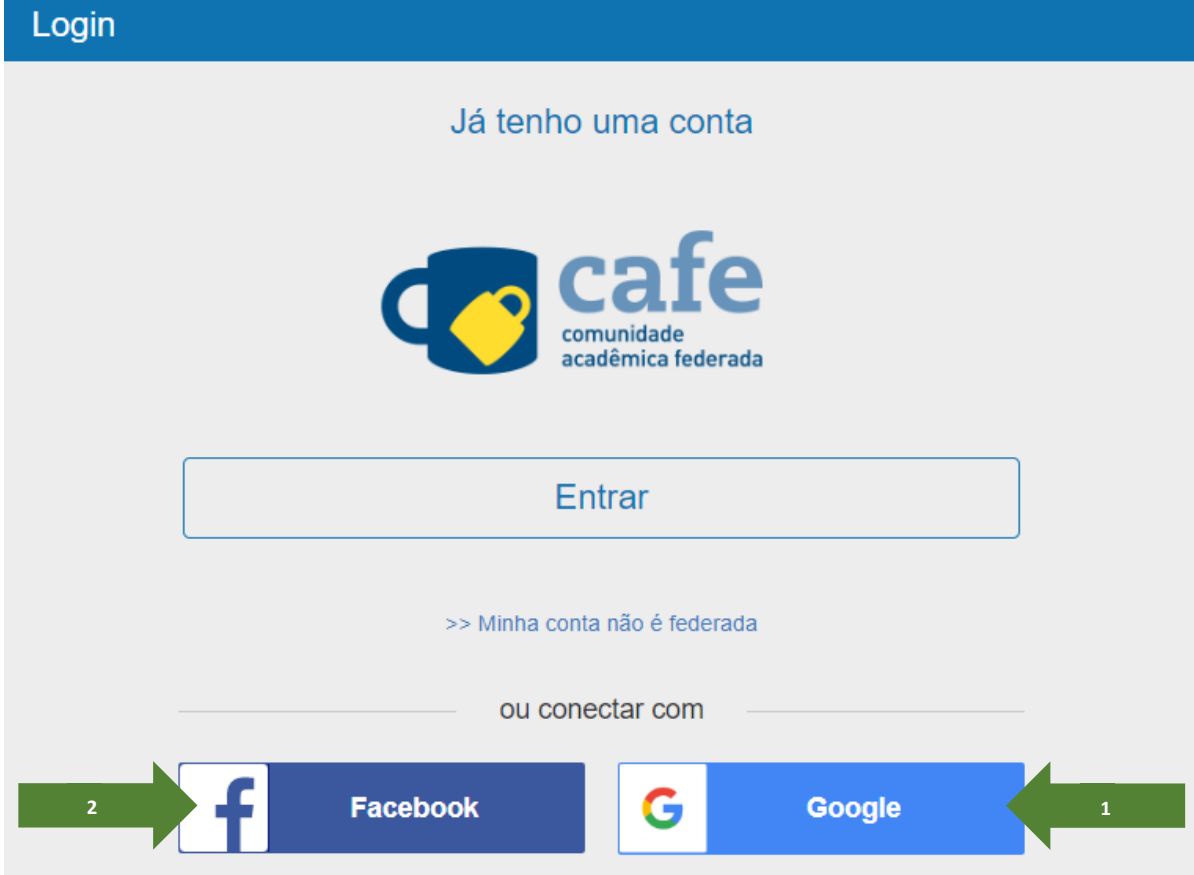

**Figura 1**. Autenticando usuário pela identificação pessoal.

Você será direcionado para a tela do seu perfil do usuário conectado pelo Facebook ou pelo Google.

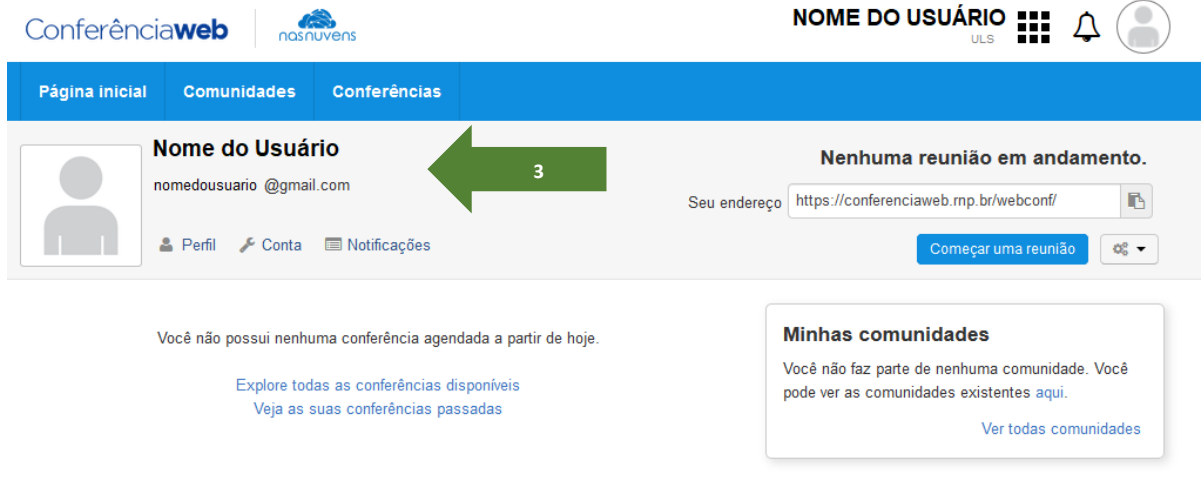

**Figura 2**. Visualizando perfil do usuário.

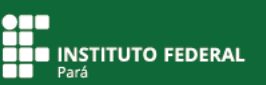

#### **Segundo tipo de acesso pelo portal: exclusivo para participar de reunião já iniciada**

Para participar de uma reunião já iniciada, você deverá acessar o link da sala para reunião.

Para o projeto de ensino Capacitação para Uso do Sistema SIGAA por Docentes e Discentes do IFPA, foram criadas 18 salas fixas, por **tempo determinado**, para uso no período de 21/4/2020 a 15/5/2020.

A seguir, acesse o serviço de conferência web pelo link da sala do seu campus.

Sala do IFPA Campus Abaetetuba https://conferenciaweb.rnp.br/webconf/campus-abaetetuba-ifpa

Sala do IFPA Campus Altamira https://conferenciaweb.rnp.br/webconf/campus-altamira-ifpa

Sala do IFPA Campus Ananindeua https://conferenciaweb.rnp.br/webconf/campus-ananindeua-ifpa

Sala do IFPA Campus Belém https://conferenciaweb.rnp.br/webconf/campus-belem-ifpa

Sala do IFPA Campus Bragança https://conferenciaweb.rnp.br/webconf/campus-braganca-ifpa

Sala do IFPA Campus Breves https://conferenciaweb.rnp.br/webconf/campus-breves-ifpa

Sala do IFPA Campus Cametá https://conferenciaweb.rnp.br/webconf/campus-cameta-ifpa

Sala do IFPA Campus Castanhal https://conferenciaweb.rnp.br/webconf/campus-castanhal-ifpa

Sala do IFPA Campus Conceição do Araguaia https://conferenciaweb.rnp.br/webconf/campus-conceicao-ifpa

Sala do IFPA Campus Itaituba https://conferenciaweb.rnp.br/webconf/campus-itaituba-ifpa

Sala do IFPA Campus Marabá Industrial https://conferenciaweb.rnp.br/webconf/campus-mindustrial-ifpa

Sala do IFPA Campus Marabá Rural https://conferenciaweb.rnp.br/webconf/campus-mrural-ifpa

Sala do IFPA Campus Óbidos https://conferenciaweb.rnp.br/webconf/campus-obidos-ifpa

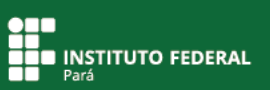

Sala do IFPA Campus Paragominas https://conferenciaweb.rnp.br/webconf/campus-paragominas-ifpa

Sala do IFPA Campus Parauapebas https://conferenciaweb.rnp.br/webconf/campus-parauapebas-ifpa

Sala do IFPA Campus Santarém https://conferenciaweb.rnp.br/webconf/campus-santarem-ifpa

Sala do IFPA Campus Tucuruí https://conferenciaweb.rnp.br/webconf/campus-tucurui-ifpa

Sala do IFPA Campus Vigia https://conferenciaweb.rnp.br/webconf/campus-vigia-ifpa

Para esse tipo de acesso, você poderá usar conta e senha, mas poderá também escolher criar um nome provisório apenas para acessar a reunião já iniciada.

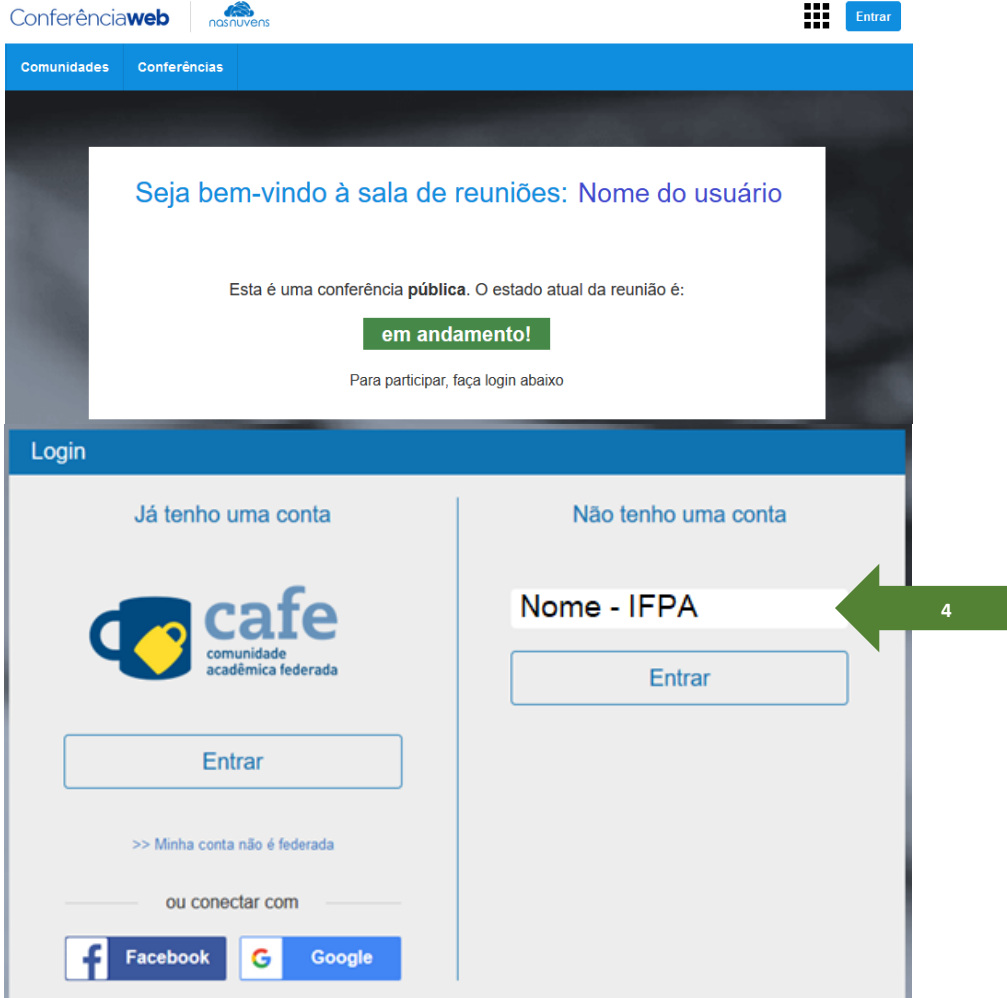

 **Figura 3**. Acessando uma reunião já iniciada.

**Atenção!** Se aparecer a mensagem "não iniciada" (figura 4), isso significa que o responsável pela reunião ainda não liberou o acesso à sala.

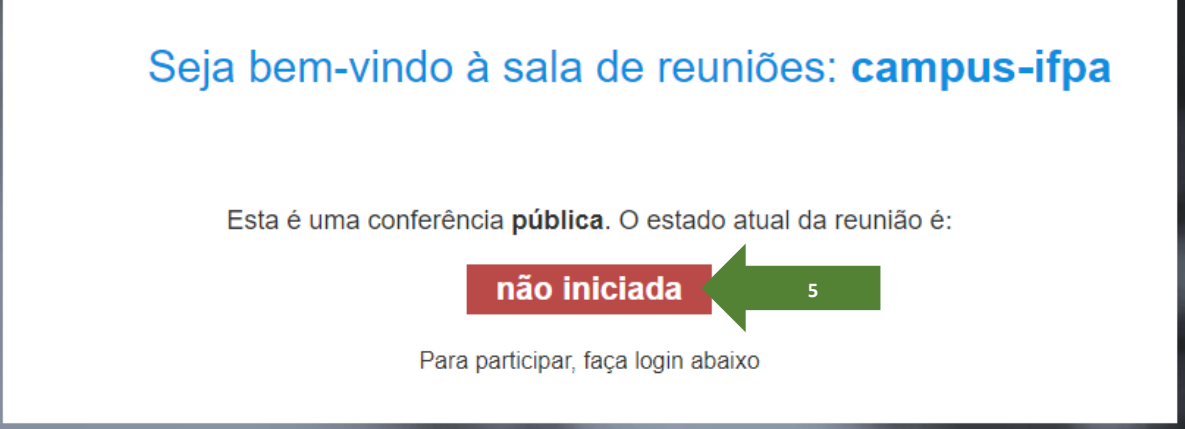

**Figura 4**. Visualizando estado da reunião.

## **Acesso pelo aplicativo: exclusivo para participar de reunião já iniciada**

Acessando pelo aplicativo, não é necessário conta e senha; você poderá criar um nome provisório apenas para acessar a reunião já iniciada.

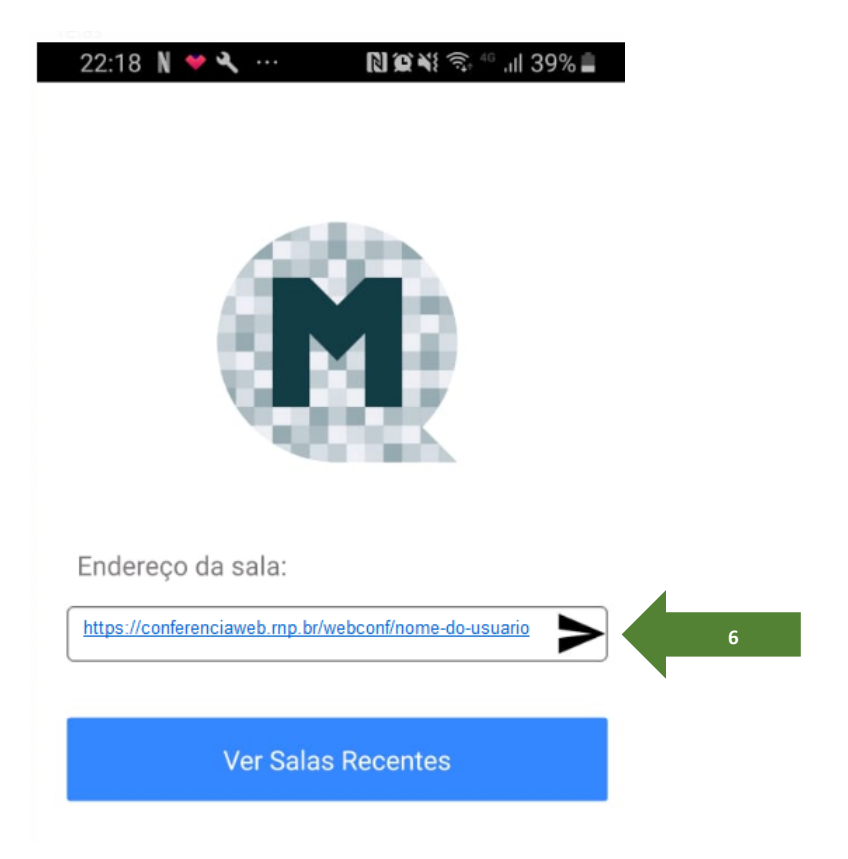

**Figura 5**. Acessando pelo aplicativo.

#### **Entrando em uma webconferência**

Ao entrar na sala, você poderá habilitar o microfone para participação na reunião, mas também contará com a opção de habilitar apenas o áudio.

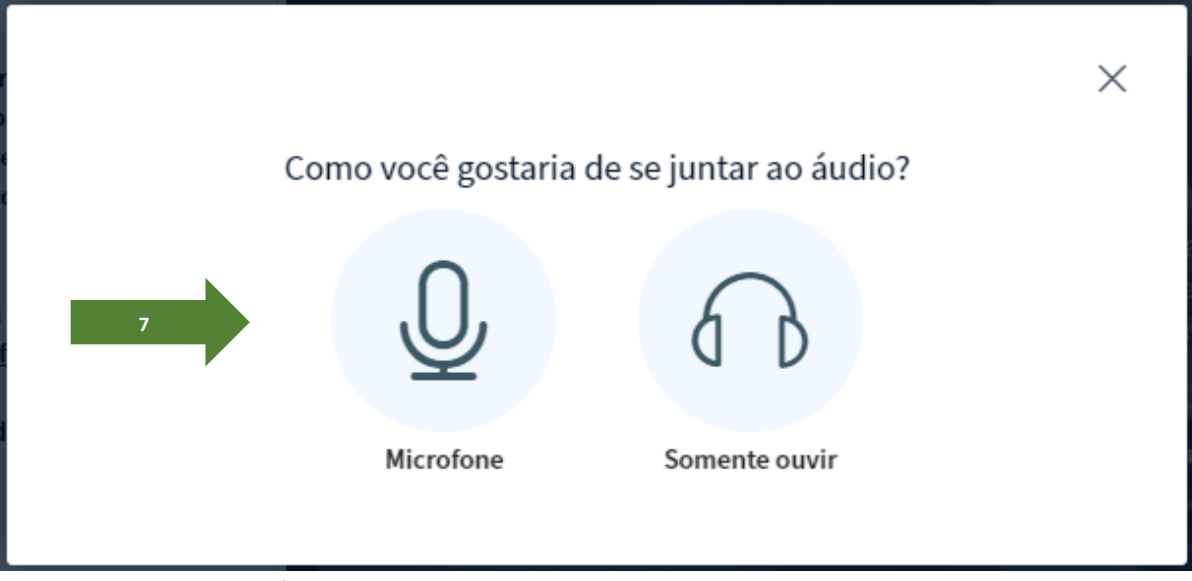

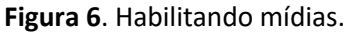

Em seguida, você deverá confirmar se está tudo funcionando corretamente. Se os recursos não estão funcionando de forma adequada, escolha alguma opção de áudio identificada pelo seu computador (essa opção poderá ser configurada depois).

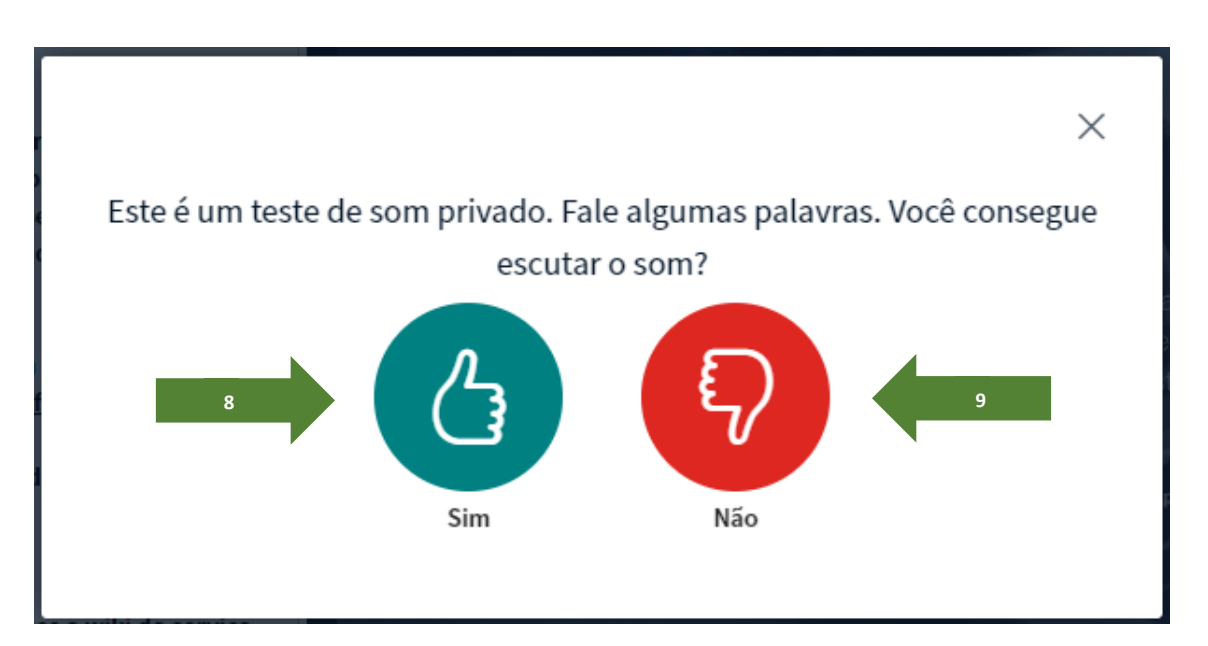

**Figura 7**. Confirmando funcionamento das mídias.

Pronto! Você já está na sala de conferências e a reunião está iniciada.

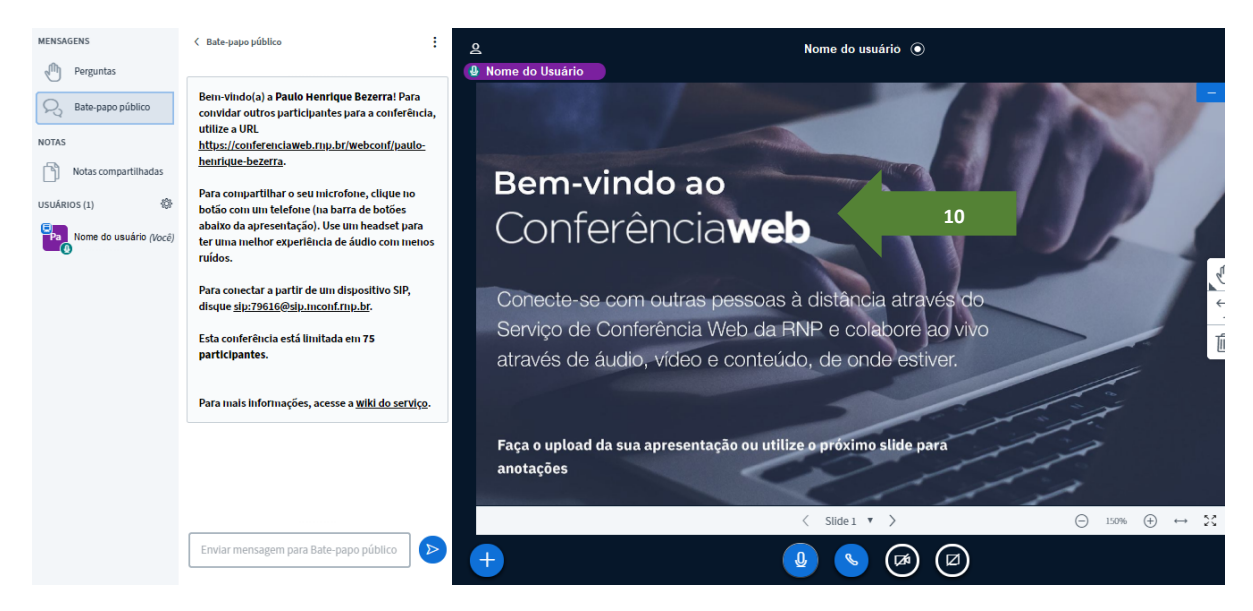

**Figura 8**. Visualizando sala de conferência.

## **Configurando as opções de utilização da sala**

Na parte inferior da tela da sala de conferências, você poderá verificar suas opções de microfone, áudio, vídeo e compartilhar a tela do seu computador com os participantes da reunião (demonstração de alguma ação prática).

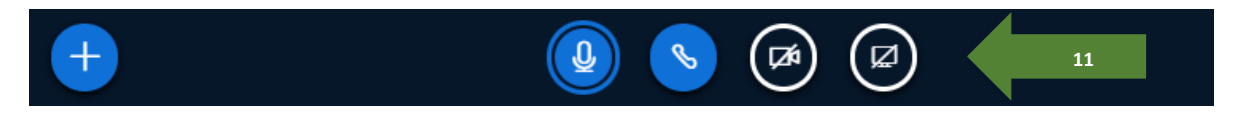

**Figura 9**. Visualizando as opções de mídia.

## **EQUIPE DE ELABORAÇÃO**

Armanda da Silva Ribeiro – IFPA Campus Marabá Rural

Denis Carlos Lima Costa – IFPA Campus Ananindeua

Lair Aguiar de Meneses – IFPA Campus Ananindeua

Paulo Henrique Gonçalves Bezerra – IFPA Campus Belém

## **Referências da Rede Nacional de Ensino e Pesquisa – RNP**

## **BOAS PRÁTICAS PARA USO DO SERVIÇO**

#### **Capacidade e Cenários**

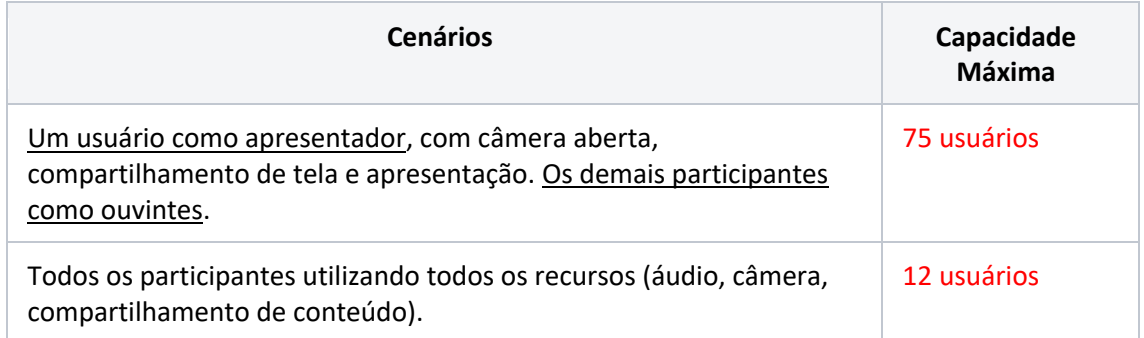

Para casos em que o número de participantes previsto ultrapasse a capacidade máxima da sala, recomenda-se que a reunião ou o webinar aconteça por meio de serviços de streaming (exemplo: Video@RNP).

#### **Teste seu computador**

#### **conferenciaweb.rnp.br/teste**

**ou dispositivo móvel utilizando o QR Code a seguir:**

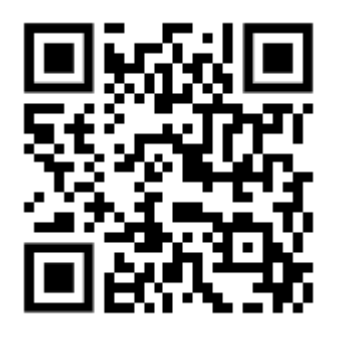

**Centro de ajuda para o serviço de conferência web**

**https://wiki.rnp.br/x/G8URBw**

**Vídeo disponível no centro de ajuda para o serviço de conferência web https://video.rnp.br/portal/embed-video?idItem=47944&autostart=false**

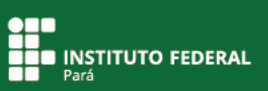

# **Dúvidas que podem ser respondidas no portal da RNP**

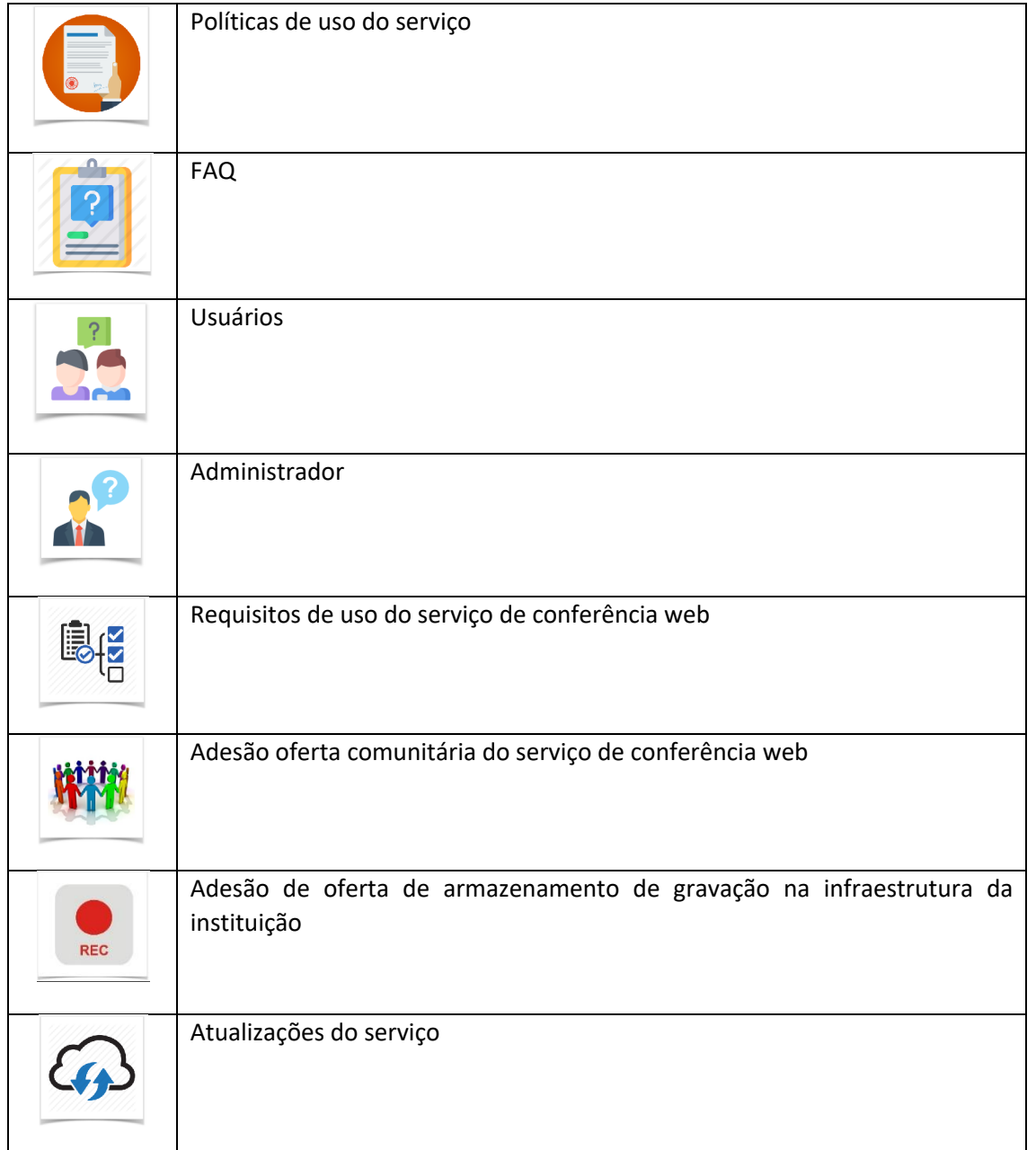